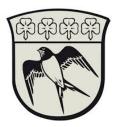

## PAM allow access to the clipboard

This setting must be applied once for every consultant.

It is necessary to configure a user setting in the PAM system to allow copy/paste between launchers and your system. This setting cannot be set centrally.

Do the following to enable Copy/Paste between launchers and your system:

- 1. Log on to the PAM system by following the guide called "Connect to gladsaxe municipality's network\_UK"
- 2. Press the icon in the right side of the webpage and choose "User Preferences"

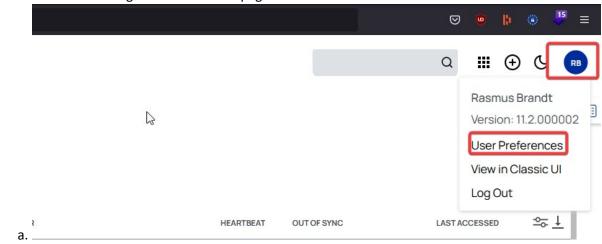

3. Choose "Settings" And find the setting called "Allow Access to Clipboard"

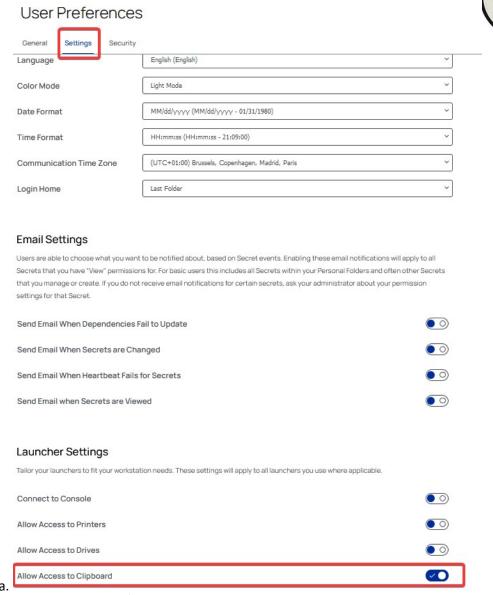

4. It is now possible to copy/paste between your system and the programs launched from the webpage.